# **Mẹo mua bán Tarden đơn giản, giá tốt, uy tín 100%**

Bạn đang tìm hiểu về sàn Tarden nhưng bạn chưa biết làm thế nào để **mua bán Tarden** đơn giản, an toàn, giá tốt nhất? Hãy đọc ngay bài viết dưới đây của chúng tôi, bạn sẽ có ngay câu trả lời.

### **Hướng dẫn mua bán USDT BEP20 Tarden trên sàn Muabanusdt.io**

### **Cách mua USDT BEP20 Tarden**

**Bước 1**: Truy cập vào trang chủ sàn Muabanusdt.io qua đường link [https://muabanusdt.io/.](https://muabanusdt.io/) Sau đó nhấp vào "tôi muốn Mua" ở cột tỷ giá vừa cập nhật, sau đó chọn đồng USDT trong danh sách các loại coin mà sàn hỗ trợ mua bán.

**Bước 2**: Sàn hiển thị phiếu đặt mua USDT. Bạn hãy đọc và điền tất cả những thông tin mà sàn yêu cầu như bên dưới:

- Giao thức cần chọn BSC [BNB Smart Chain (BEP20)]
- Số lượng cần mua
- Nhập địa chỉ ví Tarden của bạn. Trước đó, bạn cần vào sàn Tarden để sao chép địa chỉ ví
- Email: có thể để trống thông tin này, tuy nhiên, ban nên điền để lấy hóa đơn xác nhận mua từ sàn Muabanusdt.io

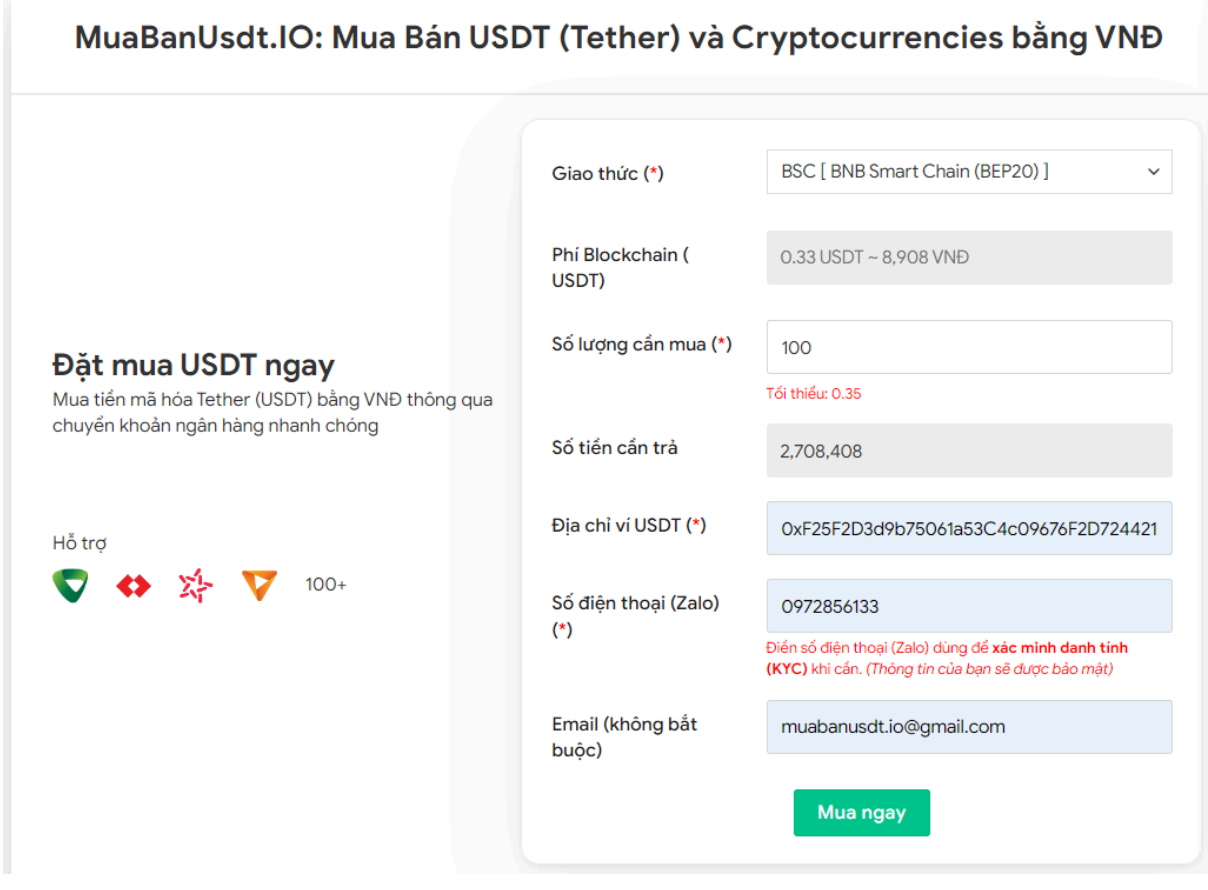

Đặt đơn mua USDT

**Bước 3:** Nhấn **MUA NGAY**. Sau đó, hệ thống sẽ chuyển hướng đến hóa đơn xác nhận mua. Bạn cần đọc kỹ hóa đơn này để biết cách thanh toán. Tiếp theo, bạn chuyển tiền cho chủ sàn vào số tài khoản mà sàn cung cấp, kèm theo nội dung chuyển khoản. Giao dịch sẽ được coi là hợp lệ khi bạn chuyển chính xác số tiền đến đơn vị nghìn.

#### Hóa đơn xác nhận mua USDT

| Mã giao<br>dich         | m62628446<br>Vui lòng lưu lại mã này nếu bạn cần hỗ trợ và kiểm tra lại giao dịch. Chúng tôi sẽ không hỗ<br>trợ với khách hàng không cung cấp được mã giao dịch.                                                                                                    |
|-------------------------|----------------------------------------------------------------------------------------------------|
| Hướng dẫn<br>thanh toán | Bạn có thể chọn thanh toán qua một trong các ngân hàng dưới đây: (Vui lòng chỉ<br>thanh toán theo các ngân hàng hiện thị dưới đây)                                                                                                    |
|                         | Thanh toán qua Ngân hàng TMCP Quân Đội (MB)                                                                                                    |
| Lưu ý                   | · Bạn hãy chuyển chính xác số tiền (kể cả số lẻ) và nội dung chuyển khoản như hướng<br>dẫn (phần in đậm). Nếu không chúng tôi sẽ không xử lý.                                                                                                    |
|                         | Giao dịch sẽ được thực hiện nhanh nhất trong khoảng thời gian 30 phút. Nếu quá thời<br>۰<br>gian ban có thể liên hệ hỗ trợ.                                                                                                    |
|                         | Quá trình Chuyển khoản Ngân hàng (NH) có thể gặp trường hợp lỗi mạng lưới chuyển<br>٠<br>khoản nhanh của NH gửi và NH nhận. Nên sẽ có trường hợp tiền trừ nhưng chúng tôi chưa<br>nhận được khoản thanh toán. Bạn vui lòng gọi tổng đài NH bên bạn hoặc cung cấp hình<br>ảnh để chúng tôi tra soát với NH. Khi nào nhận được tiền lệnh sẽ được xử lý. |
| Ví điện tử              | 0xF25F2D3d9b75061a53C4c09676F2D724421C68AF                                                                                                    |
| Phí<br>Blockchain       | 0.33 USDT ~ 8.905 VNĐ                                                                                                    |
| Ban trả                 | 143.835 VND                                                                                                    |
| Bạn nhận                | 5 USDT BNB Smart Chain (BEP20)                                                                                                    |
| Tỉ giá                  | 26.986 VND                                                                                                    |
| Thời gian               | 11:41, 05/05/2024                                                                                                    |

Hóa đơn xác nhận mua USDT

**Bước 4**: Sau khi bạn chuyển khoản thành công, hệ thống sẽ khớp lệnh và chuyển USDT BEP20 đến địa chỉ ví Tarden của bạn trong vòng 5 đến 15 phút. Nếu sau 30 phút bạn vẫn chưa nhận được USDT, vui lòng báo mã giao dịch cho bộ phận chăm sóc khách hàng để được hỗ trợ.

#### **Cách bán USDT BEP20 Tarden**

**Bước 1**: Truy cập vào trang chủ sàn Muabanusdt.io qua đường link [https://muabanusdt.io/,](https://muabanusdt.io/) sau đó nhấp vào "tôi muốn BÁN" ở cột tỷ giá vừa cập nhật và chọn đồng USDT.

**Bước 2**: Bạn cung cấp thông tin vào phiếu đặt bán USDT bao gồm:

- Giao thức cần chọn BSC [BNB Smart Chain (BEP20)]
- Số lượng cần bán
- Thông tin ngân hàng, số tài khoản và tên chủ tài khoản.
- Số điện thoại của bạn
- Email: Thông tin này có thể bỏ trống. Tuy nhiên bạn nên điền để nhận hóa đơn xác nhận bán từ sàn Muabanusdt.io

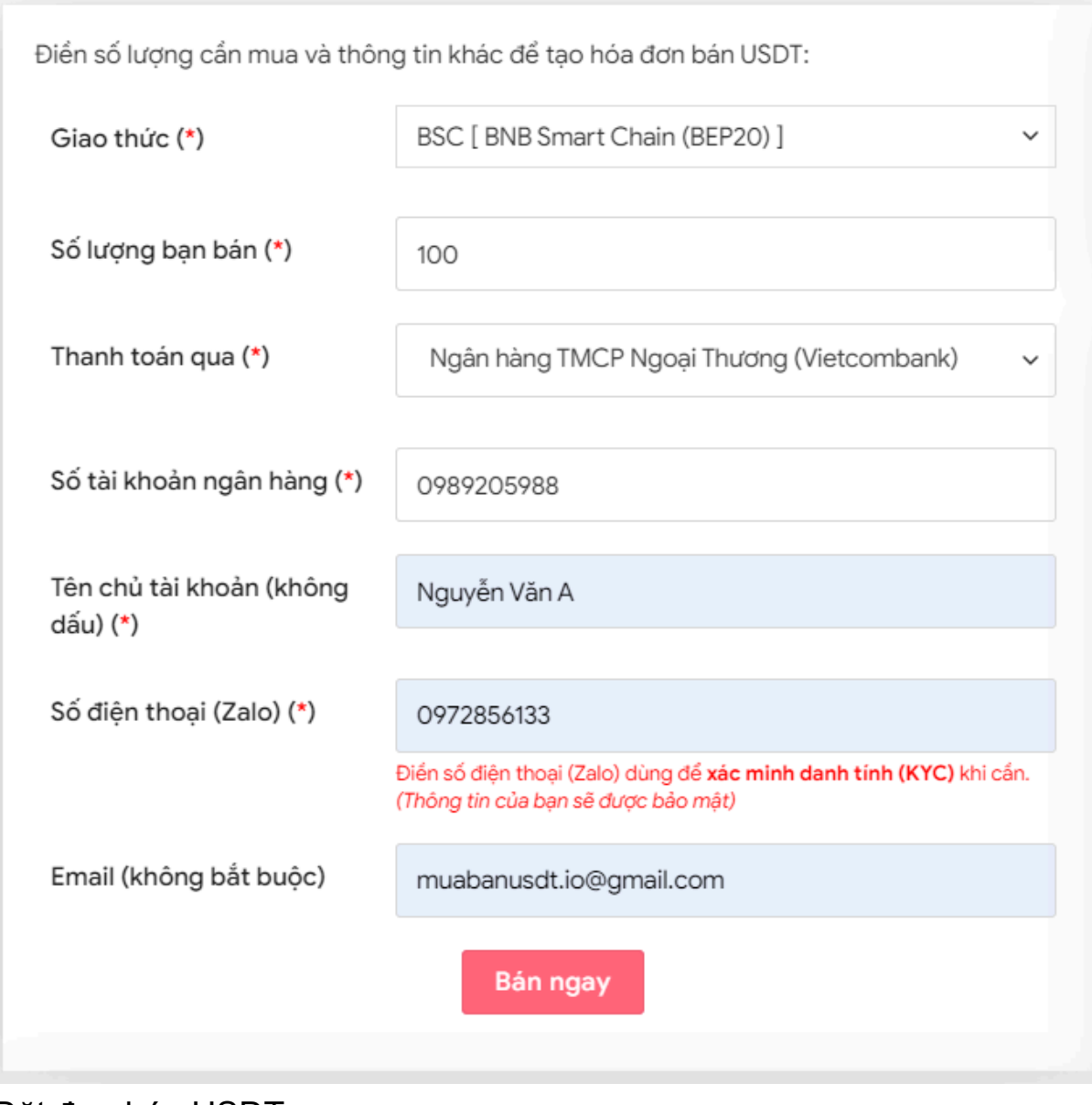

Đặt đơn bán USDT

**Bước 3:** Sau khi kiểm tra kỹ thông tin trên phiếu đặt mua USDT, nhấn **BÁN NGAY**. Hệ thống sẽ chuyển hướng sang hóa đơn xác nhận bán USDT. Bạn vào sàn Tarden để rút USDT BEP20 đến địa chỉ ví của sàn Muabanusdt.io

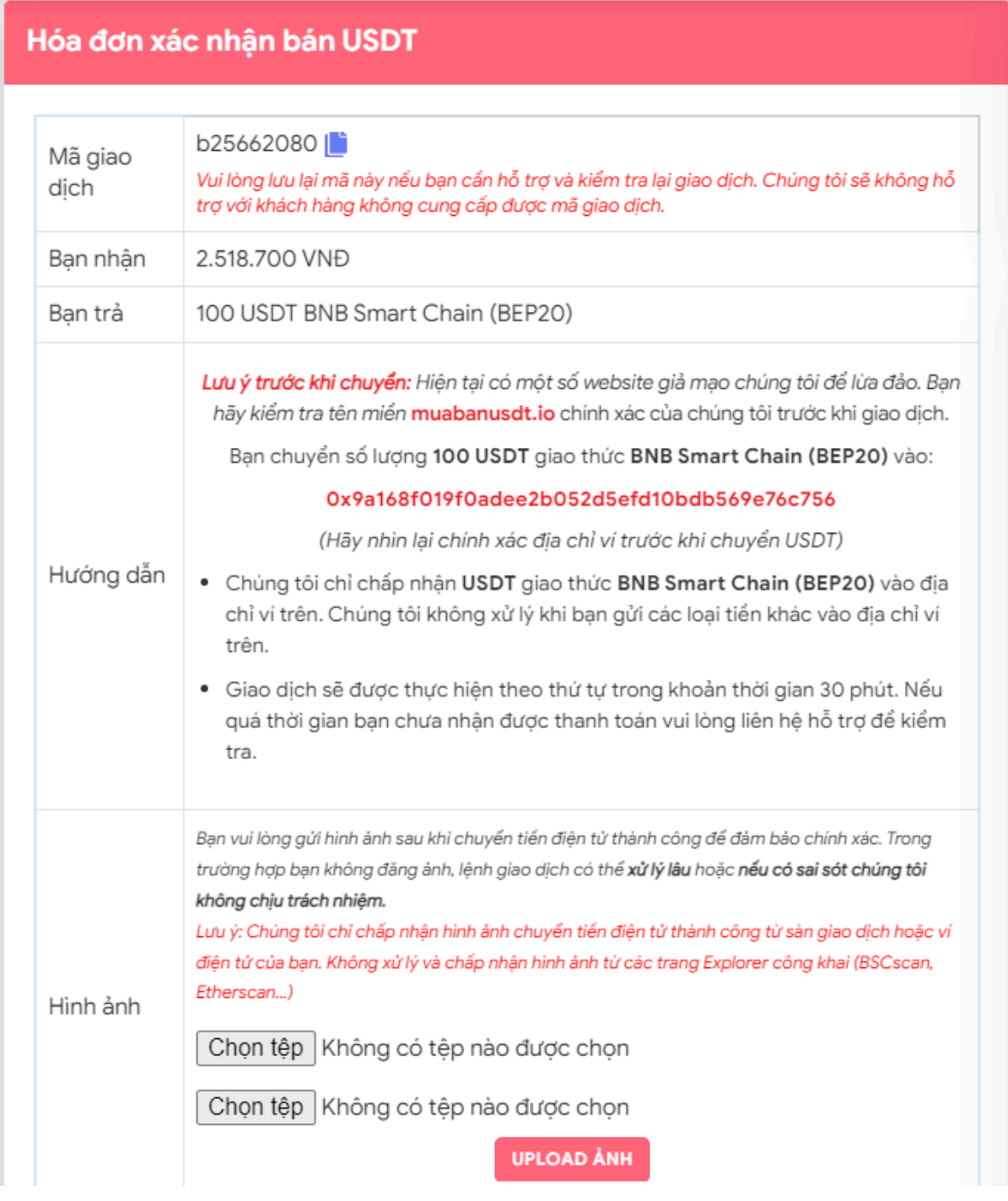

Hóa đơn xác nhận bán USDT

Sau khi bạn chuyển thành công USDT BEP20 đến sàn Muabanusdt, hệ thống sẽ khớp lệnh và chuyển tiền thanh toán đến địa chỉ ví của bạn trong thời gian 5 đến 15 phút.

## **Câu hỏi thường gặp**

**Tôi là nhà đầu tư tiền điện tử mới, làm thế nào để tôi biết chiến lược đầu tư vào sàn BO? Tôi có thể trade trên sàn Muabanusdt.io không?**

Muabanusdt.io chỉ cung cấp dịch vụ mua bán các loại tiền điện tử, không phải là sàn BO nên người dùng không thể trade trên sàn này. Thêm vào đó, việc đầu tư giữa người dùng và bất kỳ sàn BO nào, sàn Muabanusdt.io không thể tư vấn được. Khi bạn đặt lệnh tại bất kỳ sàn BO, bạn phải chịu trách nhiệm với quyết định của mình.

#### **Nếu tôi gặp khó khăn trong quá trình mua bán USDT, tôi có thể nhờ đến sự hỗ trợ từ sàn Muabanusdt.io?**

Bộ phận chăm sóc khách hàng của sàn Muabanusdt.io luôn sẵn sàng phục vụ khách hàng 24/7 vì vậy người dùng hãy liên hệ bằng cách nhấn vào phần livechat trên góc phải của giao diện nền tảng này.

# **Lời kết**

Chúng tôi vừa đưa ra hướng dẫn chi tiết cách **mua bán Tarden** trên nền tảng Muabanusdt.io. Hy vọng rằng, bài viết này sẽ giúp quá trình nạp rút Tarden của ban trở nên dễ dàng hơn.